# NIH Public Access Policy Quick List

## THE OHIO STATE UNIVERSITY COLLEGE OF MEDICINE OFFICE OF RESEARCH

Complying with the NIH Public Access Policy begins when a manuscript is submitted to a journal for consideration and continues through to reporting the publication in the NIH progress report.

### **Submission of a manuscript for publication**

- $\checkmark$  [Does the policy apply](http://publicaccess.nih.gov/determine_applicability.htm) to this manuscript?
- $\checkmark$  Ensure that the copyright agreement contains the [appropriate](http://medicine.osu.edu/research/compliance/nihpolicy/maintaining-right/pages/index.aspx) language to allow deposit
- $\checkmark$  Determine [which method](http://publicaccess.nih.gov/submit_process.htm) you will be using
- $\checkmark$  If the publisher will *not* upload it, assign one author responsibility to deposit the manuscript in PubMed Central

#### **Depositing manuscripts**

- $\checkmark$  If you are using the [NIHMS,](http://www.nihms.nih.gov/) find instructions [\(12 min video](http://publicaccess.nih.gov/PAMRevised082608.wmv) or [website\)](http://publicaccess.nih.gov/submit_process.htm#c)
	- o Recommendation: use your eRA Commons login
- $\checkmark$  Be sure to include all appropriate grant numbers in NIHMS (e.g. R01 CA123456)

#### **Starting out in My NCBI**

- $\checkmark$  [Register](https://www.ncbi.nlm.nih.gov/account/register/?back_url=http://www.ncbi.nlm.nih.gov/myncbi/&partners-uri=cms:/account/partners)</u> for an account if you do not have one
- $\checkmark$  Ensure that [your account is linked to your eRA Commons account](http://medicine.osu.edu/research/compliance/nihpolicy/maintaining-profile/linking-account/pages/index.aspx)
- $\checkmark$  If desired, [assign a delegate](http://medicine.osu.edu/research/compliance/nihpolicy/maintaining-profile/delegating-access/pages/index.aspx) to help manage My NCBI's "My Bibliography"

#### **[Populating My Bibliography](http://medicine.osu.edu/research/compliance/nihpolicy/maintaining-profile/populating-bibliography/pages/index.aspx) in My NCBI**

- $\checkmark$  Use PubMed searches to add citations to "My Bibliography"
- $\checkmark$  Manually add publications not in PubMed

### **Check and update the Public Access Policy compliance status**

- $\checkmark$  [Change the view in "My Bibliography"](http://medicine.osu.edu/research/compliance/nihpolicy/maintaining-profile/checking-compliance-status/pages/index.aspx) to add NIH Public Access Policy compliance status
- $\checkmark$  Understand the [five different statuses](http://medicine.osu.edu/research/compliance/nihpolicy/maintaining-profile/checking-compliance-status/pages/index.aspx) of publications
- $\checkmark$  [Update the compliance status](http://medicine.osu.edu/research/compliance/nihpolicy/maintaining-profile/edit-compliance-status/pages/index.aspx)</u> as necessary or begin the manuscript submission process
- $\checkmark$  [Associate awards with publications](http://medicine.osu.edu/research/compliance/nihpolicy/maintaining-profile/associate-grants/pages/index.aspx)

#### **Reporting publications in the NIH progress report**

- $\checkmark$  Search [PubMed](http://www.ncbi.nlm.nih.gov/pubmed) using your grant number and add the results to "My Bibliography"
	- o Sign into My NCBI in the upper right corner from within PubMed
	- o Recommendation: do this at least a month before progress report is due to make sure all are compliant
- $\checkmark$  [Check off the relevant publications](http://medicine.osu.edu/research/compliance/nihpolicy/reporting-publications/pages/index.aspx) in the list in the electronic RPPR in the eRA Commons
- $\checkmark$  For paper progress reports, [print the publication list](http://www.nlm.nih.gov/pubs/techbull/nd12/nd12_myncbi_pdf.html) from "My Bibliography"

Need help? Contact the College of Medicine Office of Research [\(comor@osumc.edu\)](mailto:comor@osumc.edu) with general issues or the Health Sciences Library for copyright assistance [\(copyright@osumc.edu\)](mailto:copyright@osumc.edu).

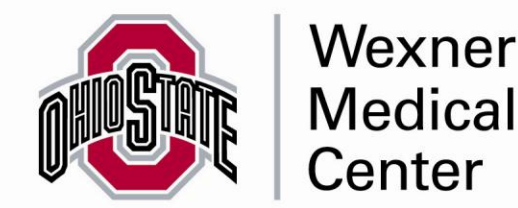